Last Modified on 03/06/2022 12:42 pm EDT

## Add Crew to a Booking

Before you can enter crew in the booking, the crew needs to be set up in your Inventory. See more information at this link Set up Labour Products and [Technicians](https://rentalpoint3.com/KnowledgebasePDFs/Setting%20Up%20Labour%20Products%20and%20Technicians.pdf)

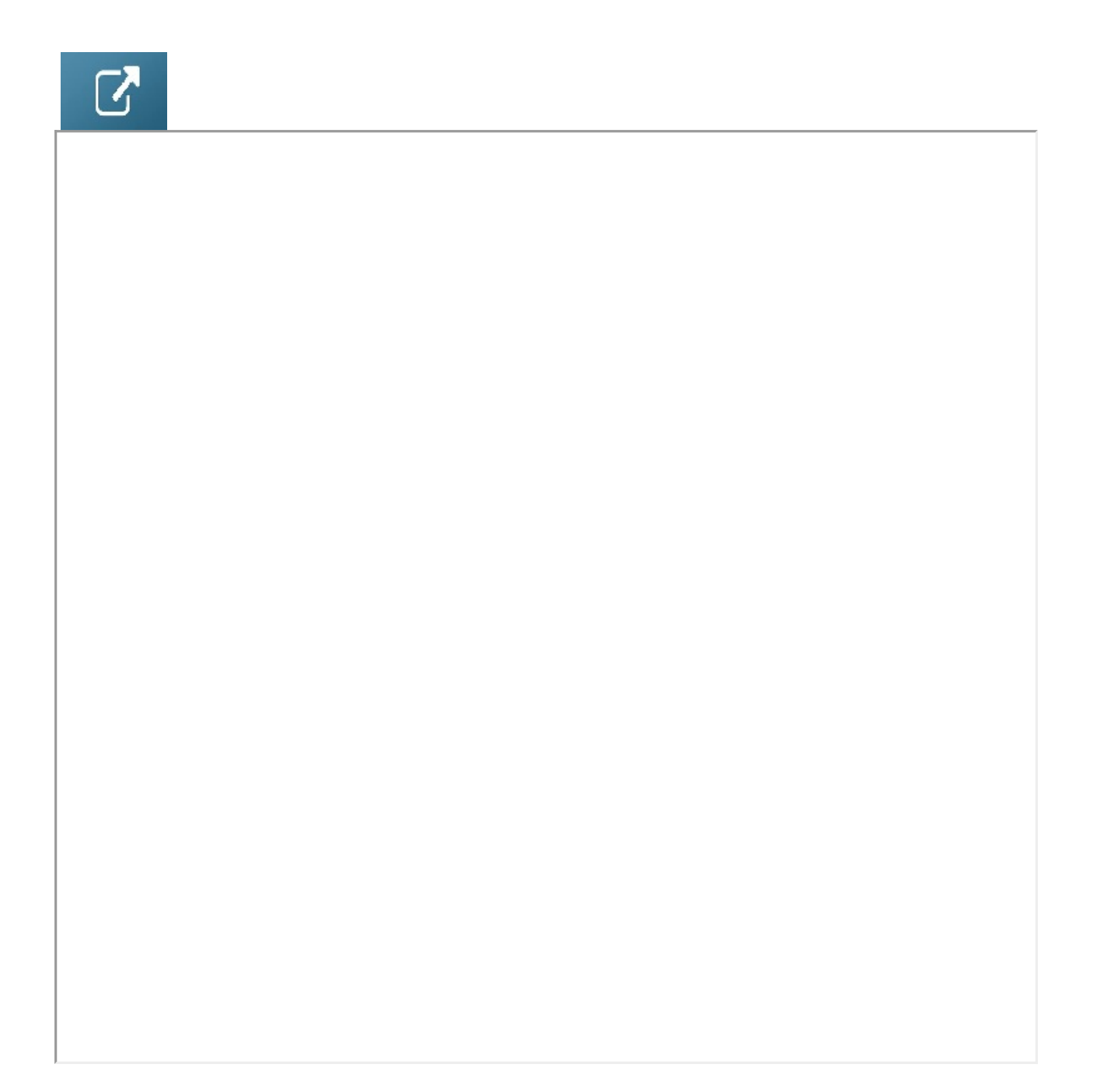

## Notify Crew via SMS

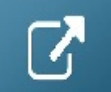

## View Crew on a Booking from Booking Grid

Click VIEW on the Bookings tab Menu and choose Crew Planner to see crew assignment dates of selected booking.

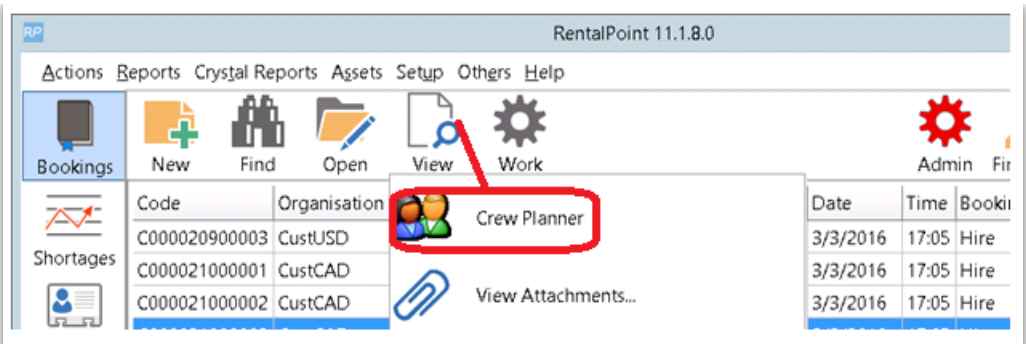

OR right click on the booking, click View-->Crew Planner

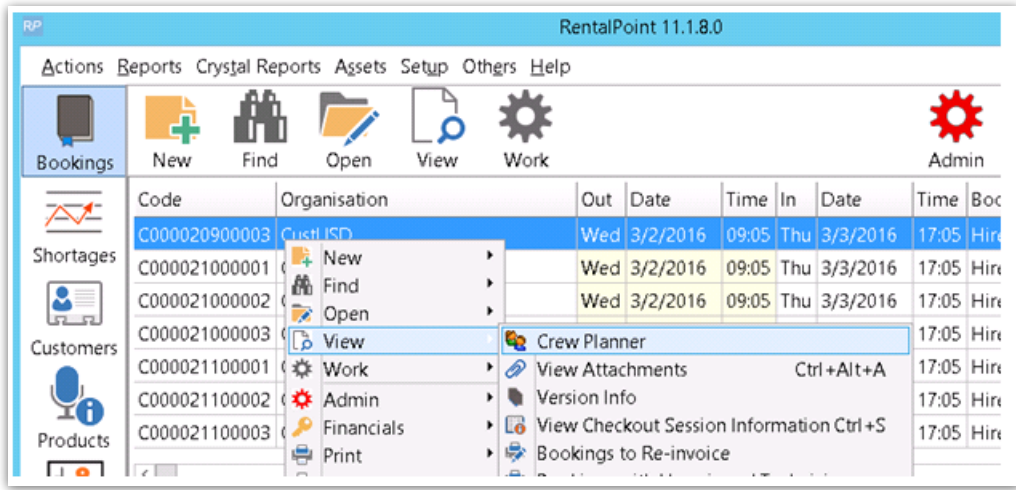